# Microsoft Teams マニュアル

-離れた場所から先生との面談やホームルーム なやってみよう.

### 準備するもの

①端末 PCまたはスマートフォン/タブレット • Windows / Mac · iPhone, iPad, Android

#### 2ネットワーク

- · 有線LANや無線LAN (推奨)
- ・携帯回線によるインターネット接続 (通信量は利用者負担)

③) Dとパスワード ・学校から配付されたプリントを確認しましょう

## Teams アプリのインストール

<PCの場合>

© Copyright Microsoft Corporation. All rights

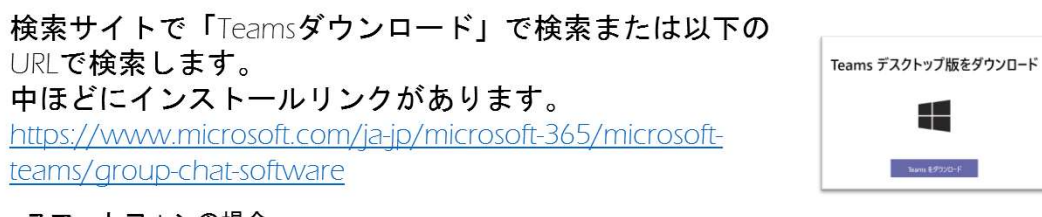

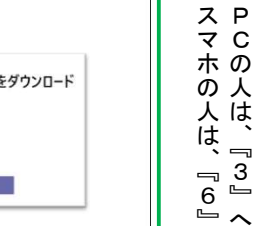

 $\sim$ 

#### <スマートフォンの場合>

ストアで「Teams」で検索するか、以下のORコードからインストールします。

iPhone版

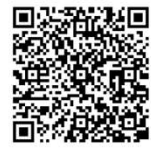

Android版

※お使いの環境によってはブラウザからも参加可能です。https://docs.microsoft.com/ja-jp/MicrosoftTeams/get-clients#web-clent

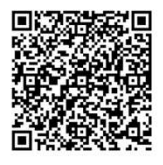

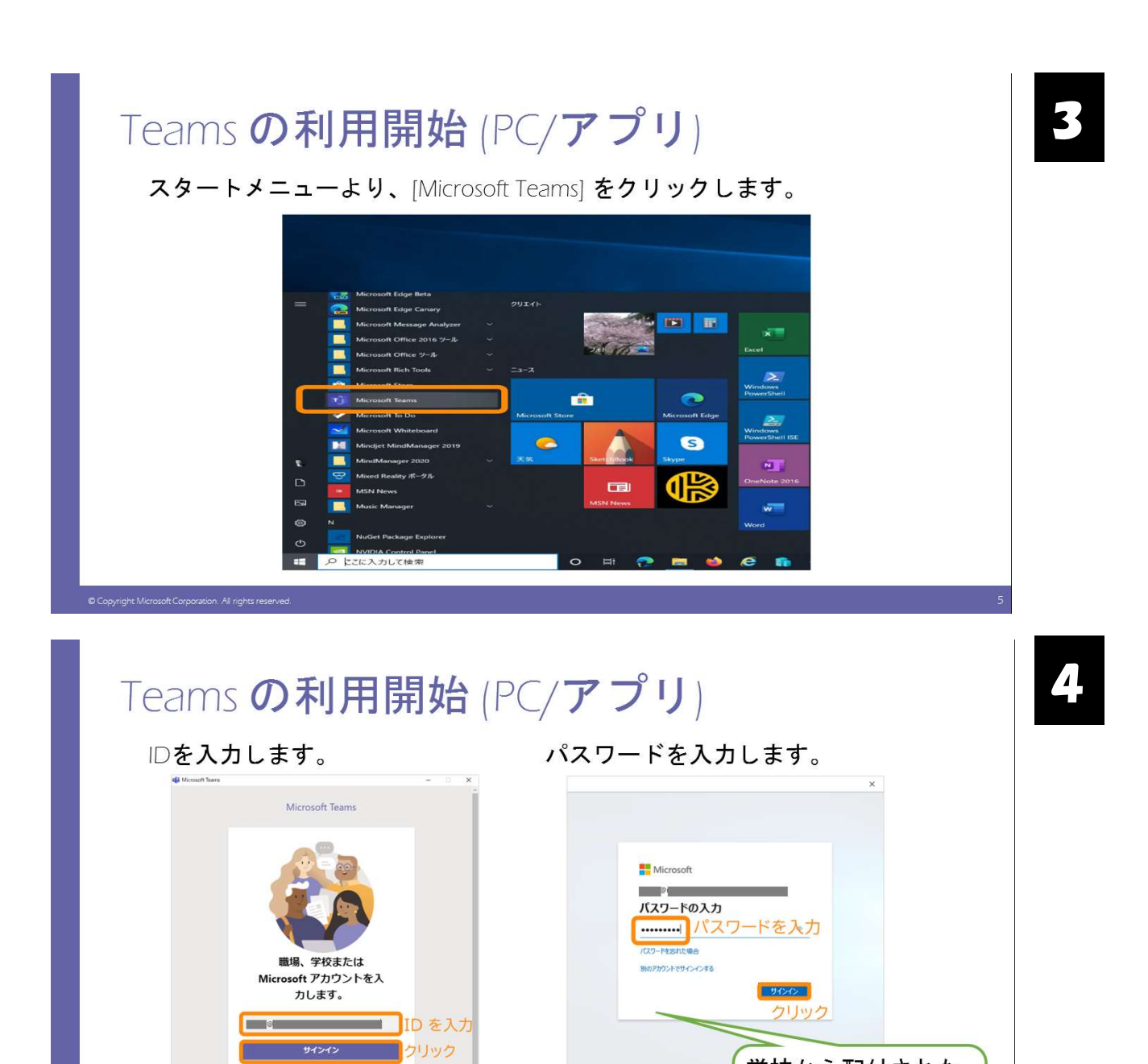

サインイン

無料で登録

© Copyright Microsoft Corporation. All rights res

ns に参加していませんか? 詳細はこち!

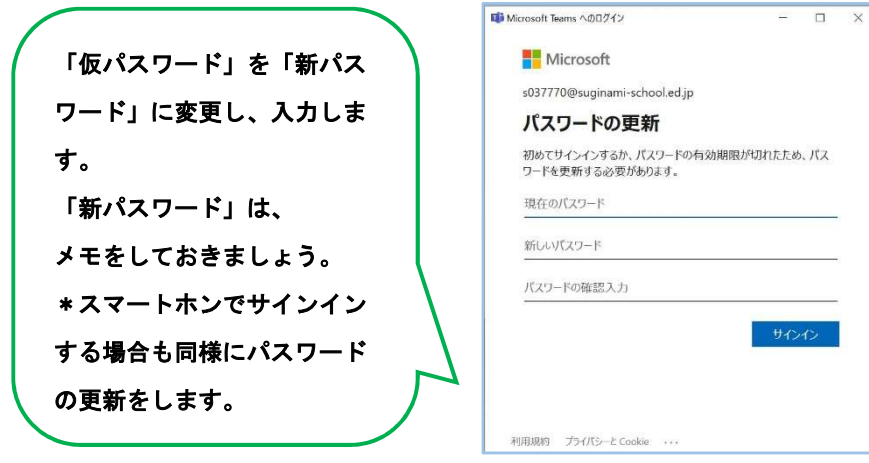

学校から配付された プリントを確認しま

しょう

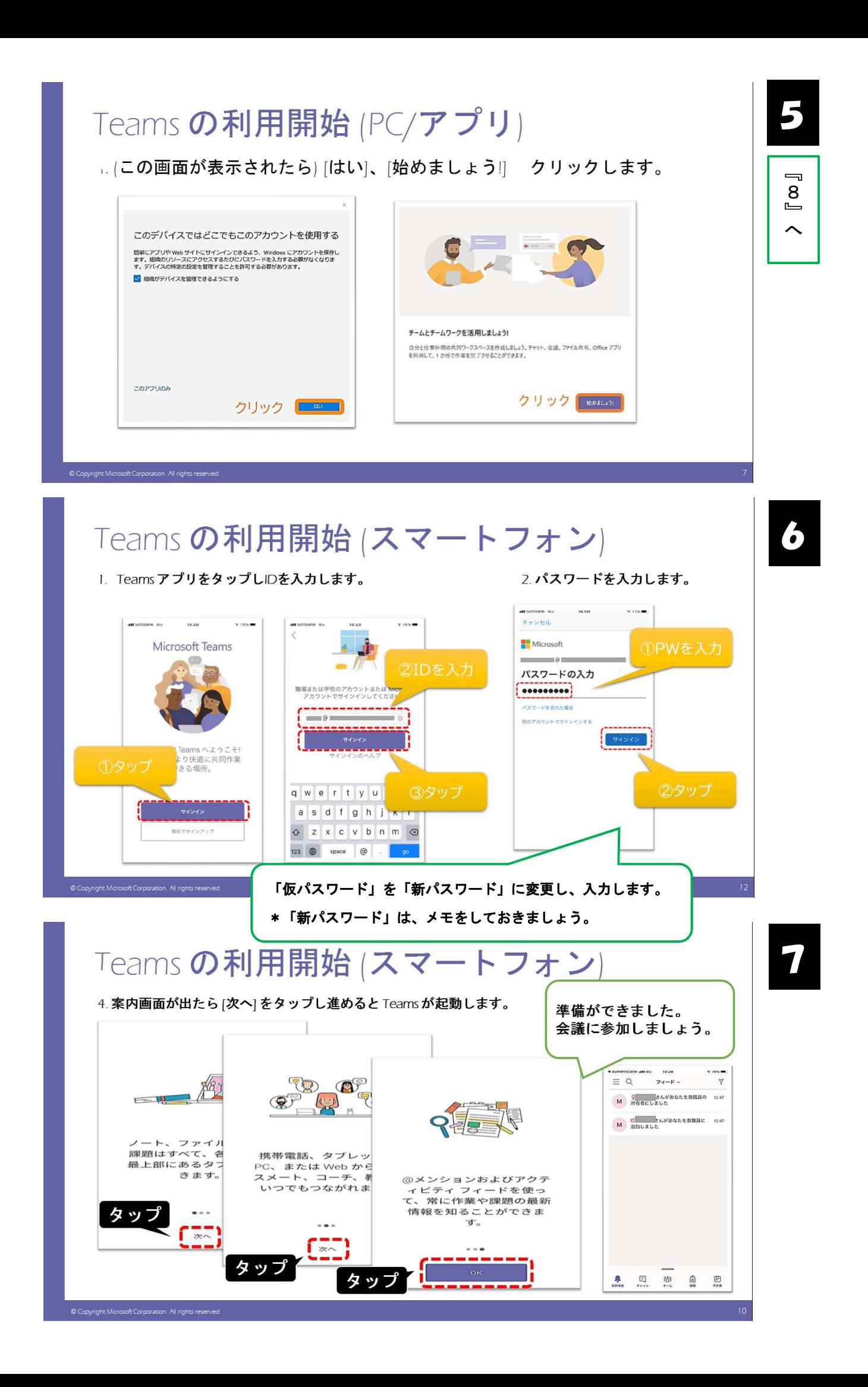

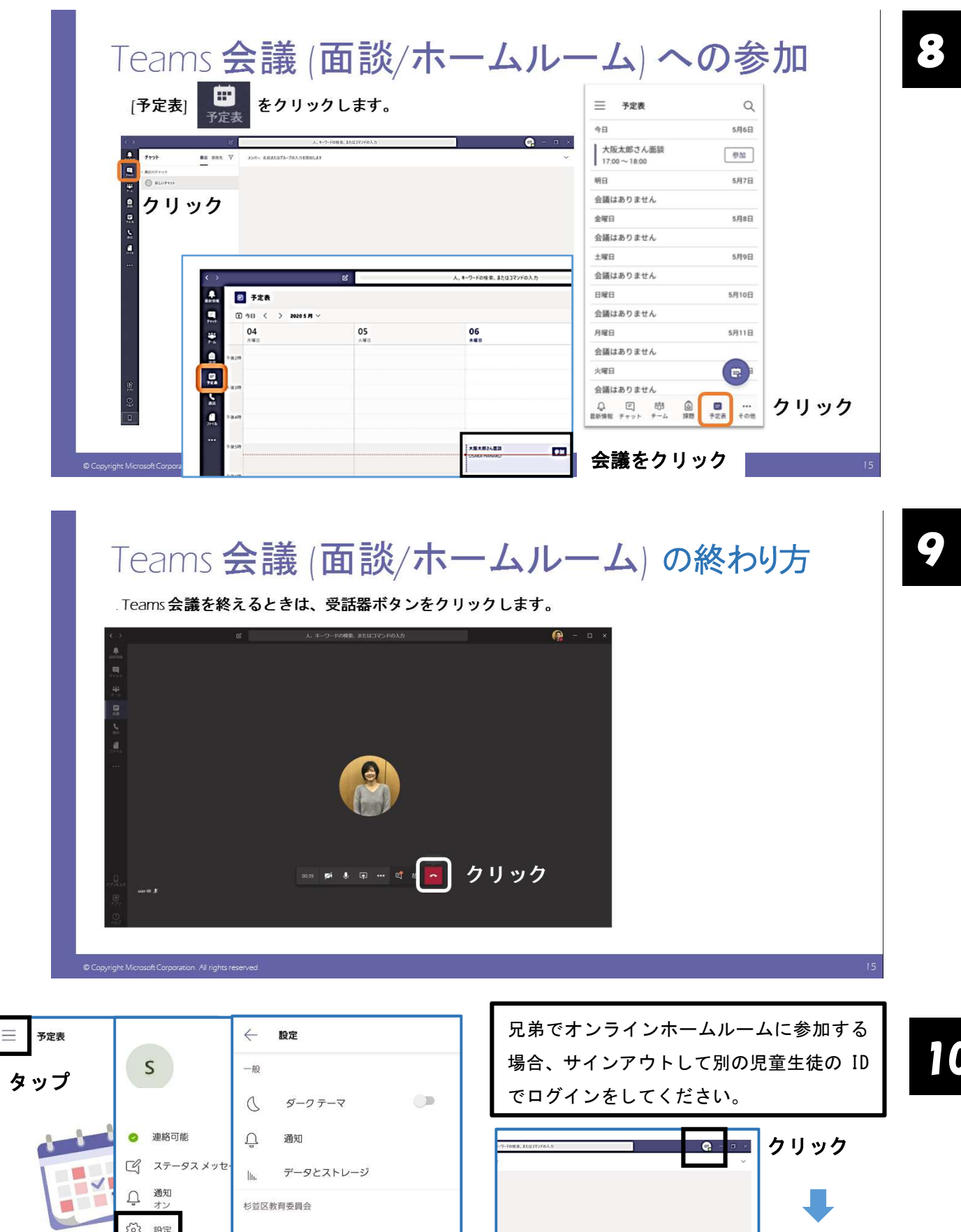

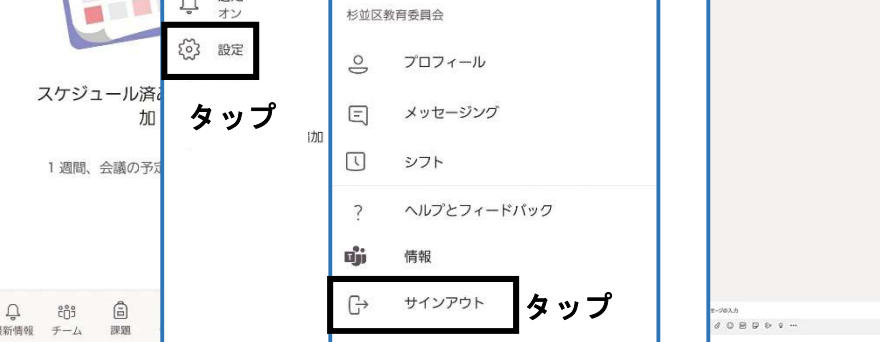

10

サインアウト をクリック